# **Disaster Loan Application Portal (DLAP)**

#### **DOUBLE-CLICK ON THE LINK TO ACCESS THE SITE**

<https://disasterloan.sba.gov/ela/>

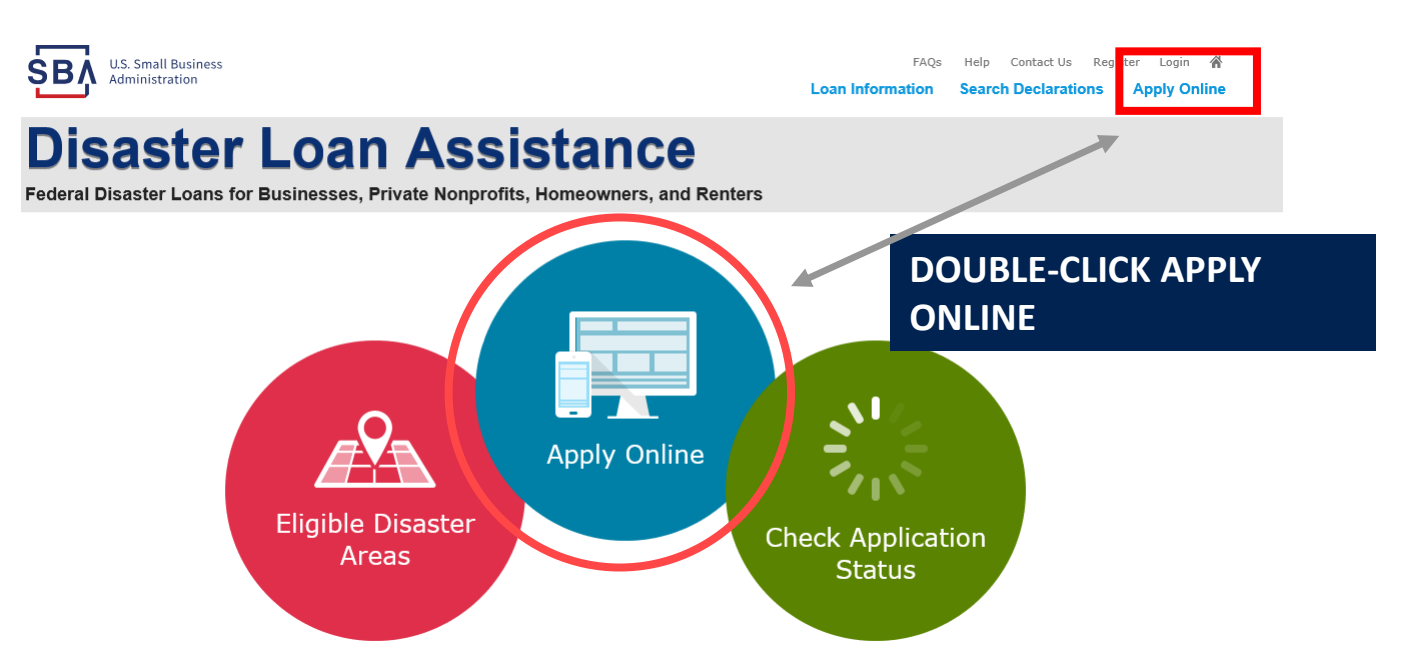

### **Register**

**SBA U.S. Small Business** Administration

FAOs Help Contact Us Register Login & **Loan Information Search Declarations Apply Online** 

#### **Disaster Loan Assistance**

**Password Reset** 

Federal Disaster Loans for Businesses, Private Nonprofits, Homeowners, and Renters

From this page you can:

1) Begin a new application by clicking on Register

2) Return to complete a started application by inputting a user name and password

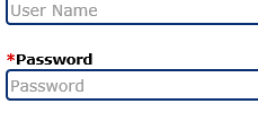

**Register** 

Disaster Loan Assistance - Login

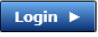

**Q** Login

User Name

#### **System Requirements**

The recommended browser is Internet Explorer 10 or later. . If you have dial-up Internet service, you may experience delays. . You must have cookies and JavaScript enabled. . You should allow pop-up messages. . You must have Adobe Reader installed.

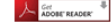

#### **Notice - Terms of Use**

This is a Federal computer system and is the property of the United States Government. It is for authorized use only. Users (authorized or unauthorized) have no explicit or implicit expectation of privacy in anything viewed, created, downloaded, or stored on this system, including e-mail, Internet, and intranet use. Any or all uses of this system (including all peripheral devices and output media) and all files on this system may be intercepted, monitored, read, captured, recorded, disclosed, copied, audited, and/or inspected by authorized Small Business Administration (SBA) personnel, the Office of Inspector General (OIG), and/or other law enforcement personnel, as well as authorized officials of other agencies, both domestic and foreign.

Access or use of this computer system by any person, whether authorized or unauthorized, constitutes consent to such interception, monitoring, reading, capturing, recording, disclosure, copying, auditing, and/or inspection at the discretion of authorized SBA personnel, law enforcement personnel (including the OIG), and/or authorized officials of other agencies, both domestic and foreign. Unauthorized use of, or exceeding authorized access to, this system is prohibited and may constitute a violation of 18 U.S.C. § 1030 or other Federal laws and regulations and may result in criminal, civil, and/or administrative action. By continuing to use this system, you indicate your awareness of, and consent to, these terms and conditions and acknowledge that there is no reasonable expectation of privacy in the access or use of this computer system

PLEASE NOTE: Your responses to the requested information are required in order to obtain a benefit under our Disaster Loan Program. However, you are not required to respond to any collection of information unless it displays a currently valid OMB control number.

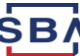

## **Complete Registration Information**

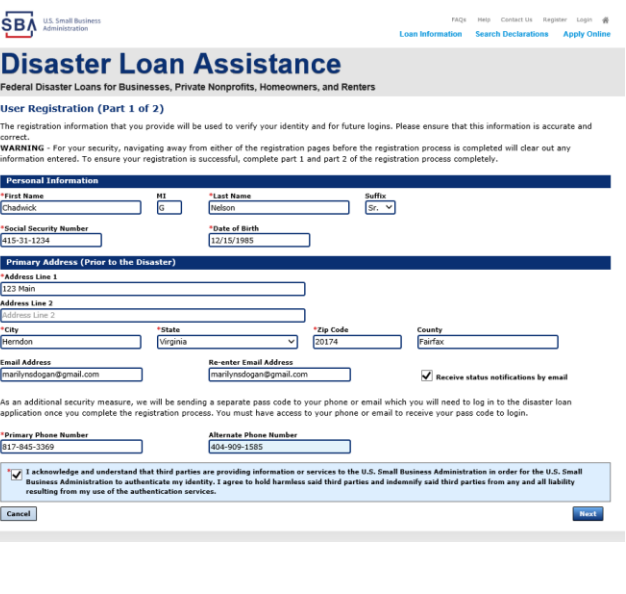

**On page 1 of the registration, pay close attention to the sections with an \* these sections must be completed. It is important that a good email address and cell HING** - For your security, navigating away from either of the registration pages before the registration process is completed will clear out any<br>hation entered. To ensure your registration is successful, complete part 1 a

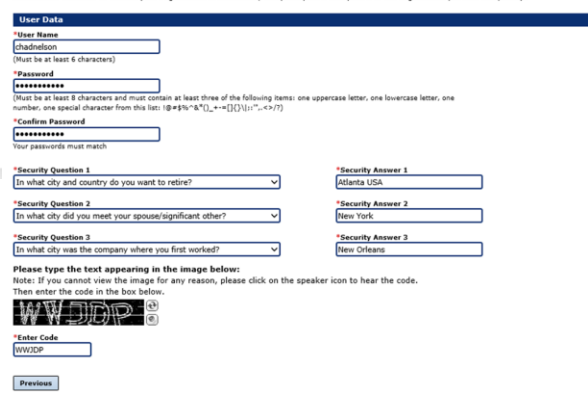

To advance to the next page, go next

 $\sqrt{\mathsf{Next}}$ 

**On page 2 of the registration you will create your unique user-name and password. When creating your security questions, make sure to use information you won't likely forget. If your password ever requires a reset, you would need this information**

# **Apply Online**

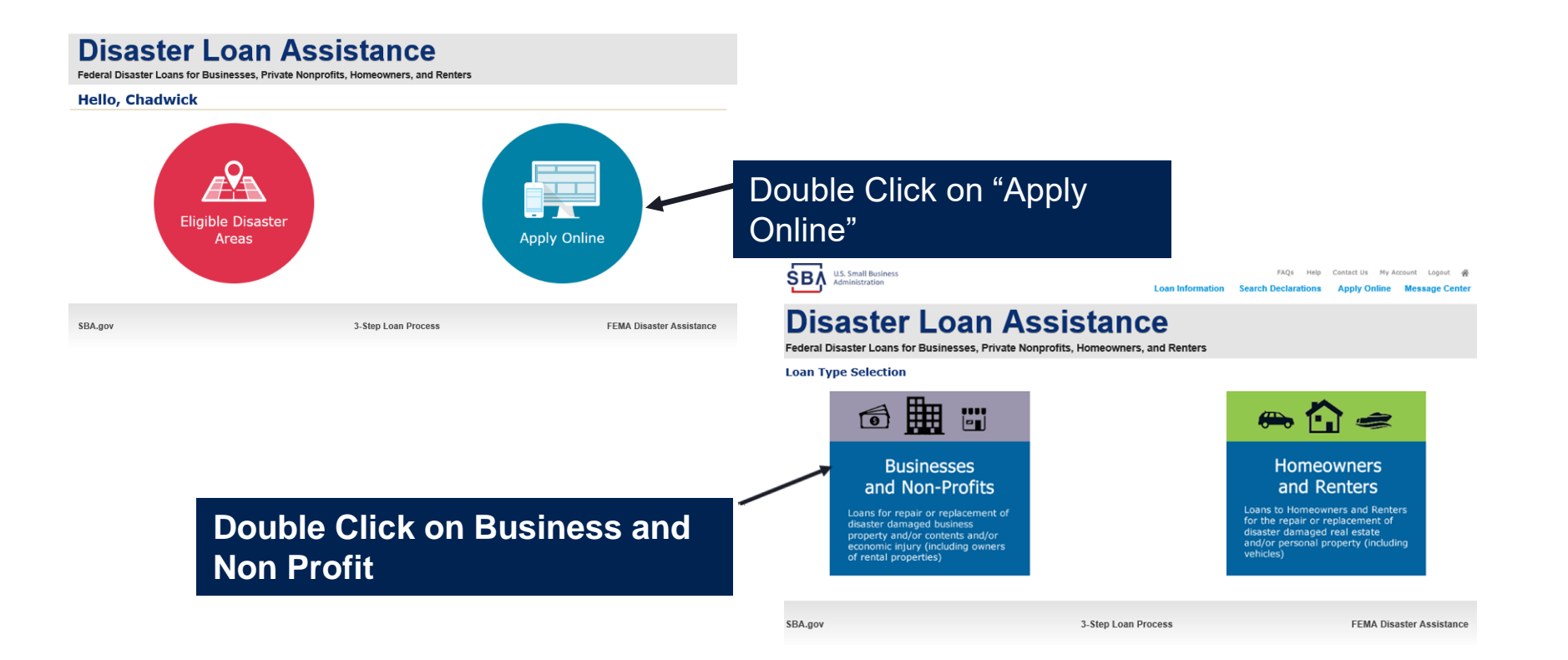

## **Business Type**

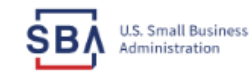

FAQs Help Contact Us My Account Logout 各

Loan Information Search Declarations Apply Online Message Center

#### **Disaster Loan Assistance**

Federal Disaster Loans for Businesses, Private Nonprofits, Homeowners, and Renters

**Disaster Loan Application Save Business Losses** \*Please select the type of organization that best describes your business. () Sole-Proprietor (including individuals with income properties) ○ Corporation ○ Partnership O Private Non-Profit Organization (e.g. religious, charitable, community organizations) ◯ Limited Partnership ○ Trust @ Limited Liability Entity (LLC, LLP, etc.) \* Are you applying for: (check all that apply) Real Property (including Leasehold Improvements) □ Business Contents (Machinery & Equipment, Furniture & Fixtures, and Other Business Assets, i.e. Inventory) Economic Injury (EIDL) Military Reservist Economic Injury (MREIDL) If you log out or close your browser now you will need to restart your application. **Previous Next** 

SBA.gov

3-Step Loan Process

**FEMA Disaster Assistance** 

- **SBA Form 5 would be completed by:**
- **Corporations**
- **Partnership**
- **Private Non-Profit Organizations** • **Limited Partnership**
- **Trust**
- **Limited Liability Entity**

**SBA Form 5C would be completed by: Sole Proprietorship** 

**Once you make your selection the system will automatically direct you to the form.**

## **Select State /County / Disaster Declaration**

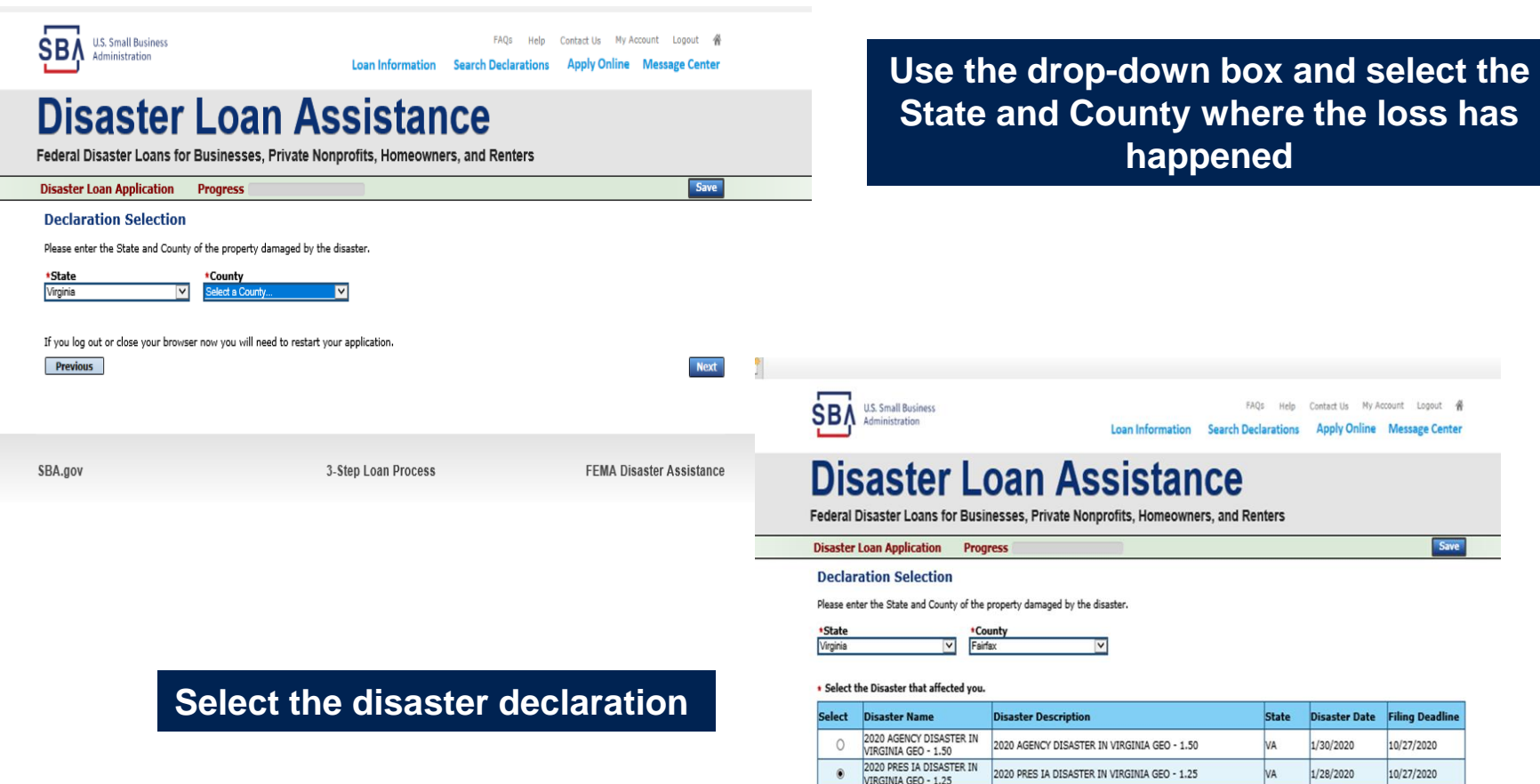

ALICE DCMS 2.0 SF LV PRES<br>IA DISATSER

NEW DOMS 2.0 PRES IA

Alice DCMS 2.0 SF LV PRES IA Disaster

NEW DOME 2 A RECEITA DICACTED END TOMINA

VA

**N/A** 

11/1/2019

 $0/20/2010$ 

8/10/2020

 $\epsilon$ inzinnas

 $\circ$ 

### **Complete Certifications**

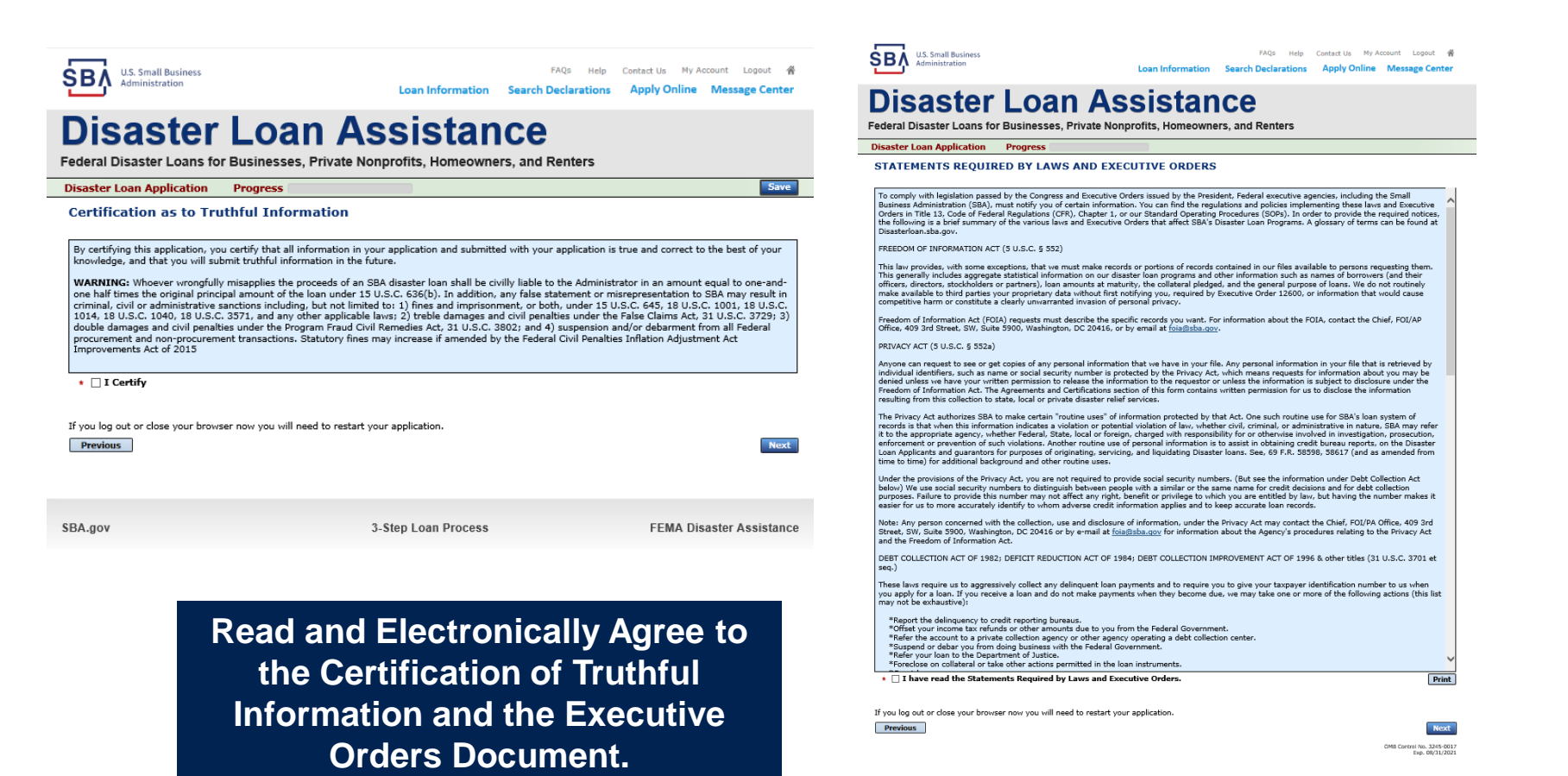